# Camd3 Anleitung (ca. ab Version 3.780)

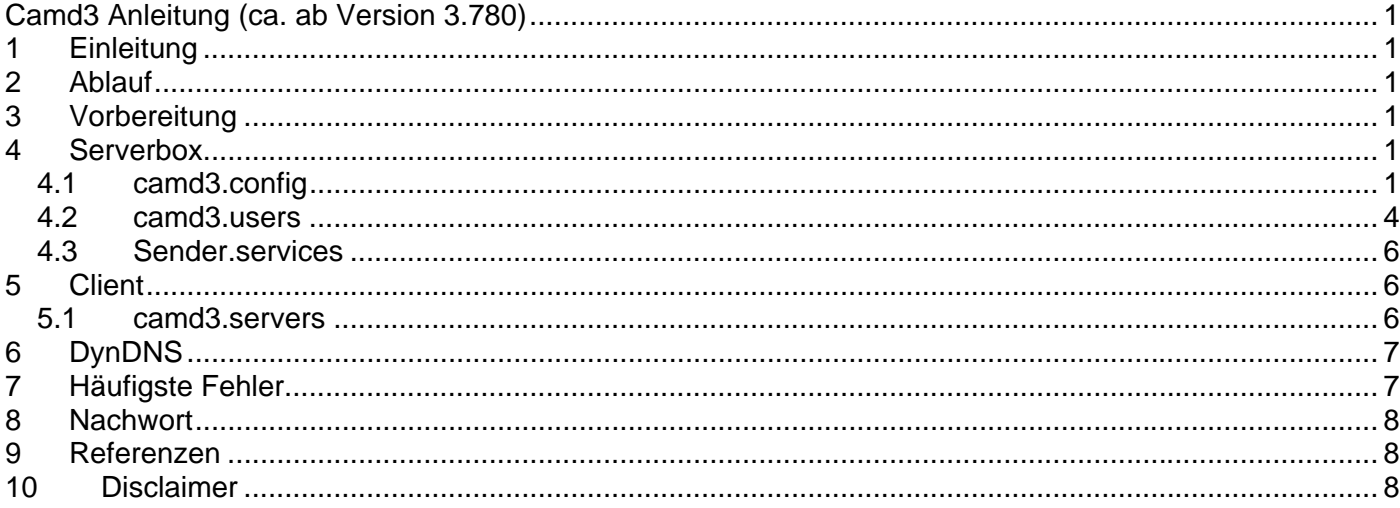

## **1 Einleitung**

Nachdem es für die neue Konfiguration der Camd3 noch keine brauchbare Anleitung gibt, habe ich mir gedacht ich übernehme das mal. Vielen Dank geht natürlich erst mal an doz21 ohne den es nicht mal nötig wäre dieses Tutorial zu schreiben und an die Keywelt Mods durch die ich überhaupt erst mal die Funktionsweise gelernt habe ;) Es ist für alle gedacht, die die Camd3 als Emu für Cardsharing nutzen wollen. Auf Cascading wird nicht sehr intensiv eingegangen, da ich es für nicht weit verbreitet halte und die, die es betreiben, wohl selbst genug Ahnung haben werden ;)

Für alle Änderungen an Dateien muss ein Linux fähiger Editor verwendet werden. Meine Empfehlung ist UltraEdit, dieser kann auch als Hex-Editor, usw. verwendet werden. Wenn Du eine dbox als Server betreiben willst musst Du ein Multicam eingebaut haben. Dieses gibt es bereits für ca. 20€ und ist eine Investition wert.

## **2 Ablauf**

Um einen kurzen Überblick zu bekommen ist hier der Ablauf kurz angerissen und wird dann ausführlich in der Reihenfolge durchlaufen:

- Sicherstellen, dass eine DynDNS Adresse verfügbar ist
- Installieren oder updaten der Camd3
- Einrichten der Konfiguration der Camd3
- Einrichten der Benutzer und deren Passwörter, Berechtigungen, usw.
- Erstellen der Senderdateien, in denen festgelegt wird welche Sender ein Benutzer von dem Server entschlüsselt bekommt
- Konfigurieren der Einstellungen auf dem Client

### **3 Vorbereitung**

Zuerst sollte sicher gestellt sein, dass Ihr für die Serverbox auch eine DynDNS Adresse habt. Die ist Voraussetzung, sollte das noch nicht der Fall sein, ist am Ende ein kleines Kapitel dazu, da es hier ja nur um die Camd3 geht. Auf BEIDEN Boxen muss sich eine aktuelle Camd3 befinden. Wo ihr die findet ist euch überlassen, die gibt´s eigentlich auf allen möglichen ULC´s, beim Keywelt Board und natürlich im StreamBoard. Ausserdem muss ein Multicam in der Serverbox eingebaut sein oder ein externet Kartenleser angeschlossen sein. Zuerst müsst ihr euch per telnet auf die Box connecten und die alte Camd3 beenden. mit "ps" schauen wie sie heisst (z. B. "camd3xx") und diese dann per "killall -9 camd3xx" beenden. Dann könnt ihr per FTP die alte camd3 überschreiben. Bei der Gelegenheit auch gleich die Rechte der Datei mit "chmod u+x camd3xx" auf eine ausführbare Datei setzen. Die alten Konfigurationsdateien sollten gesichert und erst mal von der Box gelöscht werden (die camd.keys *nicht* löschen!). Damit bei den Zwischentests nicht unnötig Fehler auftreten. Damit seid ihr startklar und wir können uns um die Einstellungen kümmern.

### **4 Serverbox**

#### **4.1 camd3.config**

In der Serverbox befindet sich die Smartcard, aus der die Codewords berechnet werden. Hier findet auch die Verwaltung der erlaubten User statt und was diese "dürfen". Zu aller erst sollte die camd3.config angepasst werden. Diese befindet sich in /var/keys/camd3.config. Im Normalfall sieht diese erst so aus:

```
# Wenn Parameter gebraucht wird - '#' entfernen und eure Werte reinsetzen!!!!! 
# 
# 
# 
# Boxtyp(optional): 1-dbox2, 2-dm7000, 3-dm7020, 4-dm500, 5-dm56xx/Triax, 7-EV8000S; Default ist 2 
# BOXTYPE=1 
# 
# UDP Port(optional); Defailt - 20248 
#UDP_PORT=24110 
# HTTP Port(optional); Defailt - 9080 ( 0: HTTP-server ausgeschaltet)
#HTTP_PORT=9080 
#
```
# HTTP Login: Default - admin:camd3 #HTTP\_ADMIN=admin #HTTP\_PASSWORD=camd3 # TCP Port(optional); Defailt - 0 (TCP-server ausgeschaltet) #TCP\_PORT=24110 # Log(optional): 0 - keine Ausgaben, 1-Datei, 2 - Console, 4 - UDP(syslog), 3 - Console+Datei, 5 - UDP+Datei, 6 - UDP+Console, 7-UDP+Console+Datei; Default ist 2; #LOG=2 # Host für UDP-logging #LOG\_HOST=192.168.1.1 # Port für UDP-logging(optional); Default ist 514 #LOG\_PORT=514 # DNS cache in sekunden; Default ist 600 sec #DNS\_CACHE=600 # Logfile #LOG\_FILE=/mnt/hdd/var/log/camd3.log # AU für original Slot dbox2 (optional): 1-ein, 0-aus; Default ist 1 #DBOX2\_AU=0 # Pfad zum User-File(optional); Default ist /var/keys/camd3.users #USERS=/var/keys/camd3.users # Pfad zum Server-File(optional); Default ist /var/keys/camd3.servers #SERVERS=/var/keys/camd3.servers # Pfad zum Key-File(optional); Default ist /var/keys/camd3.keys #KEYS=/var/keys/camd3.keys # Pfad zum Socket-File(optional); Default ist /tmp/camd.socket #SOCKET=/tmp/camd.socket # Multichannel mode (optional und nur für DM7000 und DM7020): 0-aus, 1-ein; Default ist 0 #MULTI=1 # Kartenslots (anzahl beliebig) # je eine Zeile für Slot: # SLOT=devicename:type:au\_g:au\_s:au\_u:port:username:password:deskey # # deskey für normale Slots ist optional, aber port,username und password müssen immer angegeben werden!!! # # devicename: Pfad (volständig) zum Device, oder Hostname von cardserver(newcamd) # type: 1-serial, 2-intern(dreamox), 4-cardserver(newcamd) # au\_g: 1-eingeschaltet, 0-ausgeschaltet # au\_s: 1-eingeschaltet, 0-ausgeschaltet # au\_u: 1-eingeschaltet, 0-ausgeschaltet # port: port # username: loginname # password: loginpassword # deskey: cardserver deskey (14 byte) #SLOT=/dev/tts/0:1:1:1:1:997:mastercrd:password1 SLOT=/dev/sci0:2:1:1:1:999:slotunten:password3 SLOT=/dev/sci1:2:1:1:1:998:slotoben:password2 #SLOT=localhost:4:1:1:1:22222:dummy:dummy:0102030405060708091011121314

In den Konfigurationsdateien ist die Raute ("#") am Zeilenanfang immer das Symbol um eine Zeile aus zu kommentieren. Die Defaultwerte geben an, welcher Wert automatisch verwendet wird, wenn eine Zeile auskommentiert ist oder nicht angegeben wurde; was semantisch identisch ist. Wichtig ist auch, dass in der camd3.config die Groß-/Kleinschreibung sehr wohl eine Rolle spielt. Die Parameternamen müssen IMMER groß geschrieben werden! Z.B. nicht "Boxtype=1" sondern "BOXTYPE=1". Andernfalls wird diese Zeile ignoriert. Die meisten Parameter sind selbsterklärend, ich werde der Vollständigkeit halber jedoch trotzdem darauf eingehen.

- BOXTYPE gibt an auf welchem System die Camd3 läuft (nicht die Clients!)
- HTTP\_PORT setzt den Port, auf dem die Camd3 auf Brwoseranfragen wartet. Hier kann der Status der Camd3 per Webbrowser über den eingebauten Webserver geprüft werden
- HTTP\_ADMIN legt den Benutzernamen fest mit dem auf der Webinterface zugegriffen wird
- HTTP\_PASSWORD setzt das zugehörige Passwort. Die Standard Zugangsdaten lauten:
	- o Benutzer: admin
		- o Passwort: camd3
- UDP\_PORT beschreibt den Port auf welchem die Camd3 auf CW<sup>1</sup> Anfragen von Clients lauscht. Dieser ist nur für das UDP<sup>2</sup> Protokoll. Am besten nicht den Standardport benutzen. Sicher ist sicher
- TCP\_PORT an diesem Port lauscht die Camd3 auf Anfragen über das TCP Protokoll. Ist hier eine 0 eingetragen ist der TCP Server ausgeschaltet. Auch hier besser nicht den Standardport nutzen
- LOG stellt ein auf welche Weise die Ausgaben der Camd3 ausgegeben werden. Dabei ist "Console" z.B. das Telnet Fenster und UDP sendet die Ausgabe per Syslog Protokoll an einen Angegeben Host.
- LOG\_HOST und LOG\_PORT setzten den Empfänger, wenn bei LOG eine Option gewählt wird, die UDP Logging nutzt.
- LOG\_FILE beschreibt den Pfad der Datei in die geloggt wird, wenn der entsprechende LOG Eintrag gesetzt ist.
- USERS setzt den Pfad zu der Datei, in der die berechtigten Benutzer angelegt sind. Auf der Format der Datei wird später eingegangen
- SERVERS setzt den Pfad zu der Datei, in der weitere CS Server eingetragen sind. Die Datei muss jedoch auf der Serverbox nicht existieren. Sie wird beim Server nur benötigt, wenn man Cascadieren möchte. Dann ist die Serverbox auch gleichzeitig Client!
- KEYS wird auf den Pfad zur Datei mit den Schlüsseln gesetzt die bekannt sind. Alle darin hinterlegten Sender kann die camd3 entschlüsseln, ohne dass die zugehörige Karte im Slot steckt. Bei Kabelempfang ist das aber recht unnötig, da momentan nichts zu machen ist. Bei Sat ist es jedoch Gold wert ;)
- SOCKET sollte nicht geändert werden. Dieser Eintrag ist für die Kommunikation zwischen der Camd3 und anderen System Tools zuständig. Wer damit umgehen kann wird hier wohl nicht lesen, also Finger weg!! Wer dennoch weiss was er tut sollte diese zumindest in den /tmp Bereich legen, damit nicht andauernd im Flash geschrieben wird.
- SLOT ist der wichtigste Eintrag. Hier werden die diversen Kartenschächte definiert, die von der Camd3 angesprochen werden. Die Parameter werden durch Doppelpunkte getrennt. Der erste Parameter gibt den Pfad des Gerätes an (bei Linux ist alles eine Datei, auch Geräte wie z.B. der Com-Port) wobei folgendes gilt:
	- o /dev/tts/0 ist der externe Com-Port

1

- o /dev/tts/1 ist der internet Com-Port (hier ist das Multicam<sup>3</sup> angeschlossen)
- o /dev/sci1 ist der obere Slot (nur bei der Dreambox)
- o /dev/sci0 ist der untere Slot (nur bei der Dreambox)

Der zweite Parameter gibt den Gerätetyp an, dann kommen die 3 Werte für das "Autoupdate". Diese sind wichtig für das Blocken<sup>4</sup> der Karte. "1" heisst "durchlassen", "0" heisst "nicht durchlassen":

- o der 1. Wert ist für Globale Kommandos, d. h. für alle Karten bestimmt
- o der 2. Wert ist für Kartengruppen Kommandos, d. h. für eine bestimmte Anzahl von Karten. Meist die Verlängerung der Tier-ID<sup>5</sup>'s
- o der 3. Wert ist für eine einzelne Karte bestimmt, das sind meist Freischaltungen für Direkt Filme, das Sperren einer gekündigten Karte, usw. Beim Blocken muss dieser Wert auf 0 gesetzt werden!

<sup>&</sup>lt;sup>1</sup> Codewort welches für das Entschlüsseln des Streams benötigt wird, es wird durch die Karte berechnet und durch Cardsharing an die Clients gesendet<br><sup>2</sup> UDD ist

UDP ist ein Protokoll bei dem keine feste Verbindung aufgebaut wird. Es wird ein Paket abgeschickt ohne Rücksicht darauf ob das Paket ankam oder nicht. Daher ist es zwar anfälliger aber bestens für CS geeignet, da eine Menge "Verwaltungsaufwand" wegfällt wie z. B. ob eine Verbindung aufgebaut wurde, ob das Paket angekommen ist, usw. Dafür kann aber auch mal ein CW verloren gehen 3 Ein Multicom wird bas Paket angekommen ist, usw. Dafür kann aber auch mal ein CW verloren gehen

Ein Multicam wird benötigt um bei der dbox2 den Originalslot zu benutzen da das Protokoll noch nicht geknackt wurde, ist dieser Schritt nötig. Es wird immer anstelle des Modems gesteckt und ist dadurch an den "internen Com-Port" angeschlossen. Ein Multicam liest alle gängigen Karten und lässt sich auf mehrere Kartenfrequenzen einstellen. Eigentlich heisst es MultiCAM wobei "CAM" für "Conditional Access Module" steht

 <sup>&</sup>quot;Blocken" bedeutet, dass Sperrkommandos nicht mehr an die Karte durchgelassen werden. Aber auch keine Verlängerungskommandos. Dadurch kann jedoch eine Karte ca. 6 Wochen länger genutzt werden. Bei einer günstigen Kartengruppe auch länger<br><sup>5</sup> Eine Tier-ID sieht so aus: "7D23" (wäre das Premiere World Sport Paket). Sie besitzt immer ein Ablaufdatum und wir

verlängert oder gelöscht. Nur wenn auf der Karte eine noch gültige Tier-ID ist, wird der zugehörige Sender durch die Karte entschlüsselt

Die nächsten 3 Parameter (Port, Name, Passwort) haben für das CS momentan noch keine Bedeutung. Die sind für zukünftige Anwendungen reserviert, müssen aber schon angegeben sein. Diese können aber beliebig gewählt werden und spielen noch keine Rolle. Der letzte Parameter (DESKEY) der SLOT Zeile wird nur für den Cardserver und muss 14 Byte lang sein. Er ist jedoch optional und kann weg gelassen werden.

Ob UDP oder TCP als Protokoll benutzt wird, legt der Client fest. Darauf kommen wir später zurück, wenn die Konfiguration der Clients besprochen wird. Bitte nicht vergessen, dass Ihr beim Router auch den eingestellten Port auf die feste IP der dbox weiterleitet! Das ist extrem wichtig und wird oft vergessen. Schaut am besten in der Anleitung des Routers nach wie das geht. Meist heisst diese Einstellung "Port Forwarding", manchmal aber auch "Virtual Servers" oder "NAT-Mapping". Es sind aber zu viele Namen im Umlauf um alle zu nennen...

Die Camd3 ist jetzt für einen ersten Test fertig konfiguriert. Am besten testet man jetzt schon mal den Start der Camd3. Dazu einfach per telnet einloggen. Die Camd3 sollte ja noch nicht laufen, da wir sie ja zu beginn des Tutorials gekillt hatten. Jetzt einfach nach var/bin wechseln, per "cd /var/bin", und die camd3 starten. Je nachdem wie diese heisst. In unserem Beispiel "camd3xx", dann wird diese per "./camd3xx" gestartet. Es sollten nur die Fehlermeldungen kommen, dass die camd3.users und die camd3.servers nicht gefunden wurde. Auch sollte eine Karte, falls vorhanden, erkannt werden. Das ganze sieht dann in etwa so aus:

/var/bin # camd37xx /var/bin # <14>Aug 29 16:23:46 camd3: BOXTYPE: 1 <14>Aug 29 16:23:46 camd3: LOG: 6 <14>Aug 29 16:23:46 camd3: UDP\_PORT: 20248 <14>Aug 29 16:23:46 camd3: LOG\_HOST: 192.168.0.3:514 <14>Aug 29 16:23:46 camd3: SOCKET: /tmp/camd.sock02 <14>Aug 29 16:23:46 camd3: KEYS: /var/keys/camd3.keys <14>Aug 29 16:23:46 camd3: SERVERS: /var/keys/camd3.servers <14>Aug 29 16:23:46 camd3: USERS: /var/keys/camd3.users <14>Aug 29 16:23:46 camd3: Slot /dev/tts/1: initialisiere... <14>Aug 29 16:23:47 camd3: Slot /dev/tts/1: starte Monitor... <14>Aug 29 16:23:47 camd3: Slot /dev/tts/1: bereit <11>Aug 29 16:23:47 camd3: /var/keys/camd3.users No such file or directory <11>Aug 29 16:23:47 camd3: /var/keys/camd3.servers No such file or directory <14>Aug 29 16:23:47 camd3: KeyDB: gestartet <14>Aug 29 16:23:47 camd3: camd v3.785 - erfolgreich gestartet <14>Aug 29 16:23:49 camd3: Slot /dev/tts/1: ATR -> XX XX XX XX XX *(auskommentiert, hier steht eine Hex-Zahl)* <14>Aug 29 16:23:49 camd3: Slot /dev/tts/1: Karte gefunden -> initialisiere... <14>Aug 29 16:23:53 camd3: Slot /dev/tts/1: TierId 0x03DE -> valid from 2004/03/14 to 2005/11/11 <14>Aug 29 16:23:53 camd3: Slot /dev/tts/1: TierId 0x7D23 -> valid from 2004/03/14 to 2005/11/11 <14>Aug 29 16:23:54 camd3: Slot /dev/tts/1: TierId 0x7D2B -> valid from 2004/03/14 to 2005/11/11 <14>Aug 29 16:23:54 camd3: Slot /dev/tts/1: TierId 0x7D22 -> valid from 2004/03/14 to 2005/11/11 <14>Aug 29 16:23:54 camd3: Slot /dev/tts/1: TierId 0x7D27 -> valid from 2004/03/14 to 2005/11/11 <14>Aug 29 16:23:54 camd3: Slot /dev/tts/1: TierId 0x03F2 -> valid from 2004/03/14 to 2005/11/11 <14>Aug 29 16:23:54 camd3: Slot /dev/tts/1: TierId 0x7D21 -> valid from 2004/03/14 to 2005/11/11 <14>Aug 29 16:23:54 camd3: Slot /dev/tts/1: Karte erkannt <14>Aug 29 16:23:54 camd3: Slot /dev/tts/1: TYPE -> IRDETO <14>Aug 29 16:23:54 camd3: Slot /dev/tts/1: CAID -> 1722,1702 <14>Aug 29 16:23:54 camd3: Slot /dev/tts/1: ACS -> XXXX *(auskommentiert)* <14>Aug 29 16:23:54 camd3: Slot /dev/tts/1: HEX -> XXXXX *(auskommentiert, hier steht eine Hex-Zahl)*

Wenn das ungefähr so aussieht dann könnt ihr weiter machen und die camd3 läuft. Es müsste bei eingesteckter Karte jetzt auch der entsprechende Sender (hier Premiere Komplett) zu empfangen sein. Jetzt geht´s weiter mit der Konfiguration der Benutzer.

#### **4.2 camd3.users**

Diese Datei legt fest mit welchen Zugangsdaten man den Server benutzen kann und vor allem auch was diese Benutzer dürfen. Also ob sie REMM's ubertragen dürfen, welche Sender von dem Server bedient werden, usw. In der Ausganssituation sieht diese so aus:

# Alle services erlaubt, IN\_CASC erlaubt, OUT\_CASC erlaubt benutzer1:password2

<sup>&</sup>lt;u>.</u> <sup>6</sup> REMM steht für Remote EMM. Dadurch werden einem Server, der den zu entschlüsselnden Sender nicht empfangen kann (z.B. Premiere CS Server auf einem Linux PC), trotzdem die Autoupdate Daten gesendet und dadurch die gültige Karte zu verlängern

#benutzer1:password2:REMM=/dev/sci1 (kann auch mit FROM und(oder) SERVICES benutzt werden)

# nur Start #benutzer2:password2:SERVICES=/var/keys/pw\_start.services

# nur Fim #benutzer3:password3:SERVICES=/var/keys/pw\_film.services

# nur Start UND Film #benutzer3:password3:SERVICES=/var/keys/pw\_start.services&SERVICES=/var/keys/pw\_film.services

# Cascadingungsabfragen von benutzer5 werden akzeptiert und local bearbeiteit, wenn es in services steht #benutzer5:password5:SERVICES=/var/keys/pw\_start\_in

# Cascading für benutzer6 aktiviert

# REMM

#benutzer6:password6:SERVICES=/var/keys/pw\_start\_out.services

#Cascadingungsabfragen von benutzer7 werden akzeptier, local bearbeiteit und anderen Server weitergeleitet #benutzer7:password7:SERVICES=/var/keys/pw\_start\_all.services

# Nur Anfragen von einer bestimmten IP-Adresse sind erlaubt (kann auch mit REMM und(oder) SERVICES benutzt werden) #benutzer8:password8:FROM=sein.hostname.tv

#benutzer9:password9:FROM=192.168.1.210

# DISABLE=1 -> Sende Disable-Service, wenn nicht in Service-List (kann mit Anderen Parameters kombiniert werden)

benutzer110:password10:DISABLE=1&SERVICES=/var/keys/pw\_start.services

# DISABLE=2 -> Sende Fake-DW, wenn nicht in Service-List (kann mit Anderen Parameters kombiniert werden) benutzer110:password10:DISABLE=2&SERVICES=/var/keys/pw\_start.services

Pro Zeile wird nur ein Benutzer angelegt. Es wird immer der Benutzername durch einen Doppelpunkt vom Passwort getrennt. Sollen die Benutzer alles dürfen reicht diese Kombination aus. Das ist auch die einfachste Art der Verwaltung. Wenn eine genauere Einschränkung der Rechte erforderlich ist muss durch einen weiteren Doppelpunkt alles an Rechten mit der SERVICE oder REMM Schlüsselwort angehängt werden, was erlaubt ist. Bis auf die REMM Konfiguration werden jedoch nur Verweise auf andere Konfigurationsdateien angegeben. Man kann auch mehrere SERVICES pro Benutzer erlauben indem man sie mit einem "&" anhängt, was eine sehr feingliedrige Einstellung erlaubt. Möglich ist es z. B. einem User einzelne Sender zu erlauben oder zu entziehen, wenn man dementsprechende Dateien anlegt.

Der Parameter "FROM" ermöglicht es dem Serverinhaber eine Einschränkung einzustellen, von wo aus die Anfrage kommen darf. Hier ist es sowohl möglich eine feste IP Adresse einzugeben, als auch eine DynDNS (oder andere) Adresse. Dadurch gleicht die Camd3 ab, von wo die Anfrage kommt. Sollte das Passwort zwar korrekt sein aber der Ursprung der Anfrage nicht korrekt sein wird die Anfrage ignoriert. Das hilft der Weitergabe von Zugangsdaten vor zu beugen.

Der Parameter DISABLE steuert die Ausgabe der Camd3 bei einer Anfrage für einen Sender, der nicht in einer der SERVICES Dateien steht.

- ♦ DISABLE=1 Es wird Disable-Service an den Client gesendet
- DISABLE=2 Die Camd3 sendet ein fake CW an den Client. Dadurch wird der Sender natürlich auch nicht entschlüsselt, es folgen aber weitere Anfragen.

Es sollte klar sein, dass wirklich für jeden User auch ein Account angelegt werden sollte! Das hat den Sinn, dass bei Ungereimtheiten der User deaktiviert werden kann. Stell Dir vor, jemand gibt das Passwort weiter und ein Fremder schaut ungewollte mit. Jetzt hast Du aber nur einen Account, den jeder benutzt. Das Problem wäre, dass jeder User das neue Passwort in der Dbox einstellen muss. Hast Du aber einzelne Accounts für jeden User angelegt, so kannst du einfach den "Bösen" deaktivieren und die anderen können problemlos weiter schauen. Sobald die Sache geklärt ist, aktivierst Du den Account wieder und alle sind zufrieden.

Bei REMM´s muss das Gerät angegeben werden, auf welches das Update erfolgt. Aber wie sieht eine solche Service Datei aus? Das sehen wir jetzt.

#### **4.3 Sender.services**

Die \*.services Dateien sind die referenzierten Dateien aus der camd3.users. Hier werden die Sender aufgelistet, für die die Berechtigung vergeben wird. Es empfiehlt sich jedoch nicht alle entschlüsselbaren Sender in einer Datei auf zu listen, da man dann wesentlich unflexibler in der Vergabe von Rechten ist. Ein gutes Beispiel ist hier "benutzer3", auf diese Art und Weise kann einem Benutzer nur "Premiere Start" und "Premiere Film" erlaubt werden, er kann dann nicht "Premiere Sport " sehen. Die Dateinamen sind egal, sollte aber schlüssig sein. Sowas wie "1.services" und "2.services" sollte man gleich lassen, da blickt man nicht mehr durch.

Die Einstellungen für Cascadierungen werden ebenfalls pro Sender in den \*.services Dateien abgelegt. So ist der Grundlegende Aufbau am Beispiel von "Premiere Start":

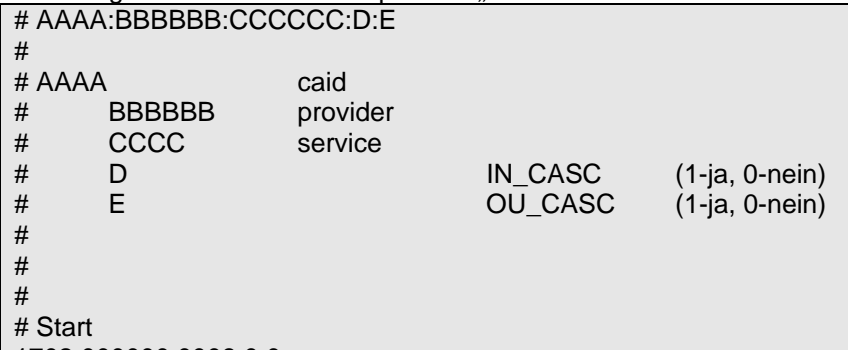

1702:000000:0008:0:0 1722:000000:0008:0:0

In den \*.services Dateien wird pro Zeile ein Sender eingefügt. Jede Zeile besteht aus 5 durch Doppelpunkte getrennte Bereiche. Das Format ist "caid:provider:service:in\_casc:out\_casc". Für Caid, Provider und Service können als Wildcard<sup>7</sup> "0" eingesetzt werden (jeweils in der entsprechenden Anzahl). Die letzten beiden Ziffern bedeutet, dass für diesen Sender entweder eingehende oder ausgehende Cascadierungsanfragen bearbeitet werden, wobei "0" nein bedeutet und "1" ja.

Das Beispiel zeigt Premiere Start, jeweils für Kabel und für Sat, bei dem weder eingehendes noch ausgehendes Cascading erlaubt ist.

Damit wäre die Einstellung des Severs beendet. Nur wenn Cascading benutzt wird oder eine andere Karte von einer anderen Box benutzt werden soll, muss der Server ja auch Client sein, dann treffen auch die folgenden Einstellungen teilweise auf den Server zu.

Zum Abschluss sollte der camd3 Start getestet werden. Es sollten keine Fehler angezeigt werden (bis auf eine möglicherweise fehlende camd.servers). Außerdem sollte unbedingt die Karte erkannt werden und die konfigurierten Benutzer mit deren Rechten angezeigt werden. Wenn das gegeben ist seid ihr einen großen Schritt weiter!

#### **5 Client**

Für den Client ist weitaus weniger Aufwand zu betreiben. Es muss lediglich die die Camd3.config vorhanden sein und die camd3.servers. Die camd3.config muss nur minimal angepasst werden, die meisten default Werte sind ausreichend. Wichtig ist vor allem der Parameter BOXTYPE. Die anderen Parameter sind im Sharing Betrieb nicht notwendig, sollten jedoch nicht gelöscht werden, falls die Box doch noch zum Server werden sollte. Schaden tut es nicht.

#### **5.1 camd3.servers**

Die Datei steuert, welche Server auf welchem Protokoll angesprochen werden und auch für welche Sender das CW bei dem betreffenden Server angefragt wird. In der Ausgangssituation sieht sie folgendermaßen aus:

```
# cs357x - UDP 
# cs378x - TCP 
# 
# Sende alle ECMs 
#cs357x://benutzer1:password1@132.23.78.133:32897 
# 
# Sende gefiltert nach Services (z.B nur Start und Film) 
# 
#cs357x://benutzer3:password3:SERVICES=/var/keys/pw_start.services&SERVICES=/var/keys/pw_film.services@ww
w.myhost.com:16663
```
 7 Eine Wildcard ist ein Platzhalter auf den alles gültig ist. Bei PC´s ist dies meist der "\*", bei SQL ist es "%".

# # Sende alle ECMs via TCP #cs378x://benutzer1:password1@132.23.78.133:32897

Pro Benutzer ist wieder ein Zeile zuständig. Sie besteht in der einfachsten Variante aus: *Protokoll://Benutzername:Passwort@"IP oder Dyndns Adresse":Port* 

Es gibt die Möglichkeit das UDP oder das TCP Protokoll zu benutzen. Für UDP muss als Protokoll "cs357x" angegeben werden, bei TCP "cs378x". Benutzername und Passwort werden beim Server eingestellt und müssen übereinstimmen. Die IP oder Dyndnsadresse muss eingerichtet sein. Eine IP einzutragen macht nur bei festen IP´s Sinn. Meistens wird jedoch nach 24 Stunden eine neue IP vergeben. Daher ist es mehr als Sinnvoll sich für den Server bei www.dyndns.org eine Adresse kostenlos zu holen und diese dann hier einzutragen. Der Port ist ebenfalls beim Server angegeben. Hier muss darauf geachtet werden, bei der Benutzung des UDP Protokolls auch der UDP Port aus der camd3.config eingetragen wird! Gleiches gilt natürlich auch für TCP.

Es ist auch möglich zu steuern an welchen Server eine Anfrage geschickt wird. Hier wird analog zu der Camd3.users Datei eine Art "Verzeichnis" über die Sender geführt. Diese werden Services genannt. Es ist wie im obigen Beispiel möglich, dass Benutzer3 nur Premiere Film und Start über den Server www.myhost.com:16663 abfrägt. Andere Anfragen werden nicht an diesen Server geschickt. Die Verschiedenen Sender können wie gewünscht in verschiedenen Dateien hinterlegt werden. Soll eine Beschränkung auf mehrere Dateien ausgeweitet werden, wie hier auf 2 Pakete, dann müssen diese mit einem Ampersand (kaufmännisches "und") angehängt werden. Mehr Informationen finden sich im Kapitel 4.3. Man mag sich im ersten Moment frage wozu, das ganze hat aber schon Sinn. Was ist wenn man einen Server für Premiere hat und einen anderen für Kabel Digital? Es wäre sehr sinnfrei, wenn der Premiere Server die Anfragen für die KD Kanäle bekommen würde. Daher ist es gut die Services bei den Servern einzugrenzen. Das hilft unnötigen Datentransfer zu vermindern.

Generell ist es nicht notwendig beim Client Portforwarding ein zu richten. Da die Verbindungen ausgehend sind, weiss der Router selbst was zu tun ist mit den ankommenden Paketen.

## **6 DynDNS**

# #

Eine IP Adresse ist bei den meisten Providern dynamisch. Das heisst, dass nach 24 Stunden einen Zwangstrennung erfolgt und man dadurch eine neue IP bekommt. Das hat einzig und allein den Sinn, dass man keine Server betreiben kann und die Provider dadurch Traffic sparen. Das lässt sich aber umgehen, in dem man sich bei www.dyndns.org eine Adresse zu legt. Diese ist kostenlos und sieht in etwa so aus: *DeineAuswahl.dyndns.org*. Durch ein "update client" wird dann dieser Adresse immer die gültige IP Adresse zugewiesen. Es gibt auch einen Client für die dbox2. Damit muss kein PC laufen um die Updates durch zu führen. Er heißt "TuxDNS" und kann bei www.tuxbox.de im Forum gefunden werden. Dadurch kann anhand der Adresse immer die aktuell gültige IP Adresse aufgelöst werden. Diese Adresse wird dann beim Client, wie unter camd3.servers beschrieben, angegeben. Dadurch läuft das CS problemlos.

Eine andere Möglichkeit der der DynDNS Adresse die aktuell gültige IP Adresse zu zuweisen ist der Weg über den Router. Die meisten Router bieten dieses Feature an. Ich würde diese Methode nehmen, da der Router natürlich genau weiß, wann sich die IP ändert. TuxDNS muss immer zuerst eine externe Internetseite abfragen um zu testen, ob sich die IP verändert hat. Außerdem mach der Router beim IP Wechsel sofort ein Update, währen TuxDNS das Testintervall abwartet.

## **7 Häufigste Fehler**

Die Camd3 startet nicht Rechte richtig setzten. Mit chmod u+x camd3xx

Karte wird nicht erkannt Darauf achten, dass in der camd.config der richtige Slot eingestellt ist. Und dieser auch von der camd3 gestartet wird. Das sieht man im telnet Log Nix geht mehr Wahrscheinlich wurde "notepad" o. ä. zum Editieren benutzt. Bitte darauf achten, dass IMMER ein Unix Fähiger Editor benutzt wird. Ab besten finde ich UltraEdit.

Ich kann nichts mit in /var schreiben! Dein Image ist geplatzt! Neu flashen oder beim Keywelt Image einfach Worschters Defrag Tool nutzen, dann geht wieder alles camd3 läuft aber kein Bild am Client Am Client: Per telnet die google.de Pingen, wenn das nicht geht besteht ein Netzwerk/Einstellungs-Problem. Dann die dyndns Adresse pingen. Wenn hier ein Fehler auftaucht liegt ein dyndns Update Problem vor, dann muss die dyndns Konfiguration am Server gecheckt werden. Wenn das Problem noch immer besteht sollte das Portforwarding am Server geprüft werden. Ist das auch geklärt liegt wohl ein Authentifizierungsfehler vor. Im Log der Server

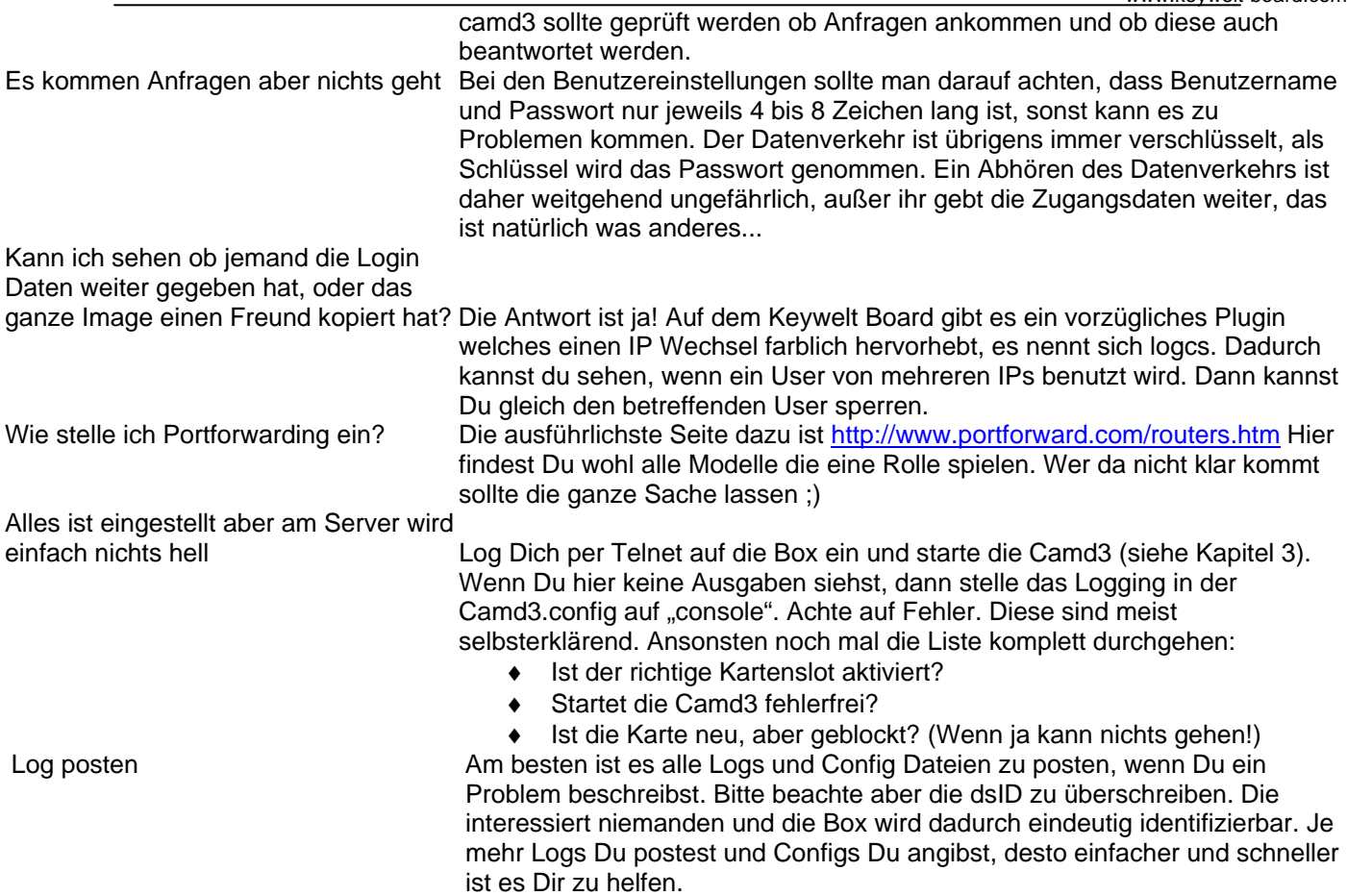

### **8 Nachwort**

Es kann immer mal vorkommen, dass sich ein Fehler einschleicht. Ich möchte nochmals daran erinnern, dass in einem Forum zwar jeder helfen möchte, aber das ist nur möglich, wenn Du schon in Deinem ersten Post ausführliche Informationen über Dein Problem angibst. Wichtig ist alles was Dir einfällt. Vor allem welches Image Du benutzt, welche Netzwerkeinstellungen (möglichst komplett mit Router usw!). Wir wissen war wir tun, wenn Du frägst, dann weißt Du es wohl nicht ;) Also wenn Hilfe erwartet wird, dann helfe und auch zu helfen! Das Wichtigste zum Schluß: Bitte aussagekräftige Forumstitel benutzen! Keine Aussagen wie "Newbie braucht Hilfe" oder "Sowas schon mal gesehen?"! Das ist nutzlos und nicht Sinn der Sache, bitte 3 Sekunden nachdenken. Wie gesagt, es geht nicht um uns, sondern um Euch.

Ich hoffe durch diese Anleitung konnte vielen geholfen werden und viele Fragen beantwortet werden. Sollte dennoch etwas nicht korrekt sein oder sonstige Anregungen angebracht sein, dann meldet Euch beim Keywelt Board, da bin ich täglich ;)

### **9 Referenzen**

- camd3 von doz21 (http://streamboard.gmc.to)
- http://www.keywelt-board.com
- http://www.ultra-edit.com
- http://www.tuxbox.org
- http://www.digital-freedom.de/

#### **10 Disclaimer**

Ich möchte nochmal ausdrücklich darauf hinweisen, dass das betrachten von Pay TV ohne gültigem Abonnement illegal ist, genauso auch unerlaubtes Verteilen, Bereitstellen und Nutzen von Kartendaten über das Internet und im lokalen Netzwerk! Alle Informationen die hier gegeben sind, dienen nur zu Forschungszwecken und sind nicht dafür gedacht einem Provider in jeglicher Art zu schaden! Ich übernehme keine Verantwortung für die hier gebotenen Informationen und ihren Inhalt! Jeder sollte sich darüber bewusst sein, dass nur Pay-Tv an dem Reciever geschaut werden darf, in dem auch die BEZAHLTE Abo Karte steckt!